本企业通过ISO9001:2008质量管理体系标准

物联传感

# 高清摄像机02型(720P)

使用说明书

 ©2015 南京物联传感技术有限公司 出版号:2015-0604.V01

### 欢迎您使用物联传感高清摄像机02型(720P)产品说明书

- 物 联 传 咸"是南京物联传咸技术有限公司的注册商标。本说明书中提到的 所有其他产品名称或商标是其各自品牌所有者的商标或注册商标。
- ●使用前请您认真阅读产品使用说明书,确保正确、安全地使用。
- ●物联传感高清摄像机02型(720P)产品(以下简称"本产品")为南京物联 传感技术有限公司(以下简称"我司")出品的智能家居音视频类产品。本产 品需要与智能家居相应APP客户端同步使用,并须使用本产品自带的配件,如 您未正确地安装及使用本产品,而造成的损失,我司将不承担任何责任。
- ●我司随时可能对本说明书中的产品信息进行更新,恕不另行通知。请您及时 关注我司资讯,并下载最新版的APP客户端。
- ●未经我司的明确书面许可,任何个人及企业不得复制本说明书中的全部或部 分内容,不得使用我司注册商标。对非法使用我司商标的行为,我司将依法追 究行为人及企业法律责任。
- ●欢迎您登录我司官网www.wulian.cc,获取更多智能家居产品信息。

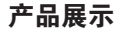

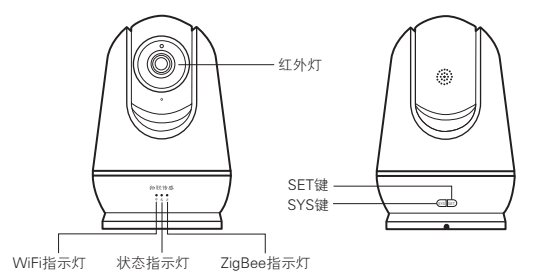

### 主体正面 きょうしゃ きょうしゃ 主体背面

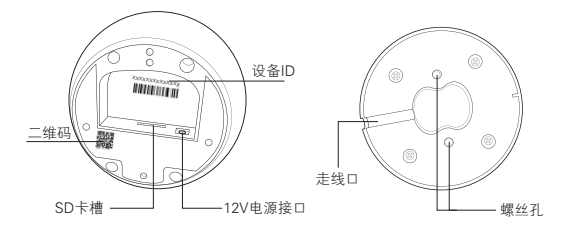

主体底面 みんじょう かんしょう しゅうしょう 底座

### 安装使用注意事项

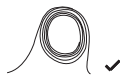

避免视频线、音<br>频线、数据线和<br>电缆线缠绕

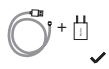

检查设备配件 接线和适配器 是否配套

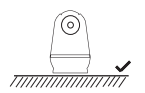

安装或放置在 固定的平面

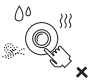

避免摄像头和 油、蒸气、水 气、湿气和灰 尘等物质接触

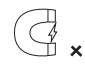

避免将本产 品放置于有 置于有<br>!磁场

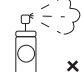

不要使用刺激<br>的清洁剂或有<br>机溶剂擦拭摄<br>像头

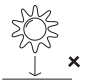

避免阳光直射

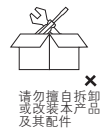

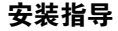

1、可直接放置于任何固定的平面

2、吸顶安装

①取下本产品底座(磁铁吸附)

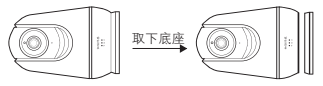

②在固定位置开孔(孔心距35mm),装入膨胀管,将12V电源线接入主体电源接口, 螺丝固定底座(注意走线口位于主体背面)。

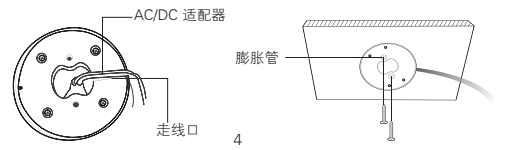

③将主体吸附在底座上,安装完成。 友情提醒:吸附主体之前,请先进行联网设置。

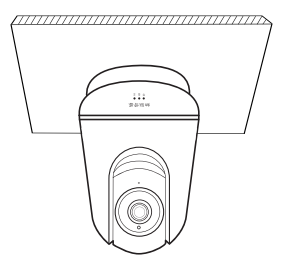

5

操作准备

①安装"物联爱看"或"智能家居"客户端 Android版

方式一:扫描产品包装盒上的二维码,下载软件客户端。

方式二:网址下载

https://api.wuliangroup.cn/gr/icam (物联爱看) http://www.wulian.cc/service.shtml (智能家居)

IOS版

方式一:扫描产品包装盒上的二维码,下载软件客户端。

方式二:网址下载

https://api.wuliangroup.cn/gr/icam (物联爱看)

进入"APP Store"搜索Wulian"智能家居"下载最新版IOS客户端V5

初次使用时,请先安装APP客户端,并仔细阅读产品说明书;请时常关注我司 资讯,以便及时更新。

#### ②启动设备

③打开"物联爱看"APP端,根据软件提示完成新用户快速注册。

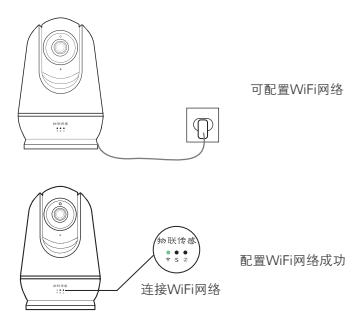

### 操作指导

### "物联爱看"---添加设备&配置WiFi

#### Android版

①登录"物联爱看"APP端,根据软件提示完成设备添加(可扫描设备底部二 维码或手动输入设备ID)和WiFi配置,随后即可查看监控。

#### iOS版

①登录"物联爱看",扫描设备底部的二维码,根据软件提示完成连接摄像 机网络操作,即可查看监控。

#### Android版/iOS版

智能家居---进入监控列表开始监控

登录"智能家居"APP首页,进入监控列表,选择"企鹅摄像机",输入摄像 机"标识码"(可扫描设备底部二维码或手动输入设备ID),配置设备成功后, 开始监控。

联网设置——添加ZigBee终端设备

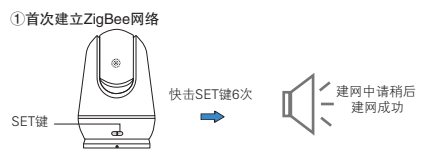

②加网设置

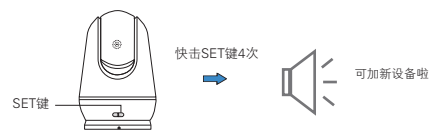

此时摄像机已经具备网关的所有功能,可以添加ZigBee终端设备。

③退出ZigBee网络

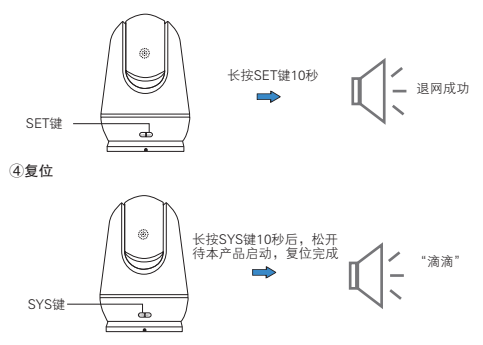

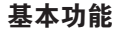

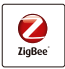

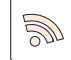

支持ZigBee 无线通信技 术

支持无线WiFi, 一键配置简单 方便

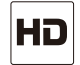

无线WiFi 高清录像 录像回放 帐号分享 720P高清图像, 普通摄像机的3 倍以上

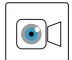

卡内存储 视频保存 随时回放

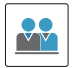

输入好友帐号 将视频分享给 好友,支持多 用户观看

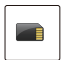

安全的本地存 储,永久免费

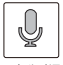

支持双向 分时语音

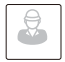

插卡存储 双向分时语音 移动侦测 手机监控 支持移动侦测 报警,时刻关 注家庭状况

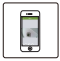

可通过手机进行 信息接收和远程 视频观看

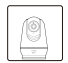

外观设计 外观设计精 致, APP客户 端界面简单美 观

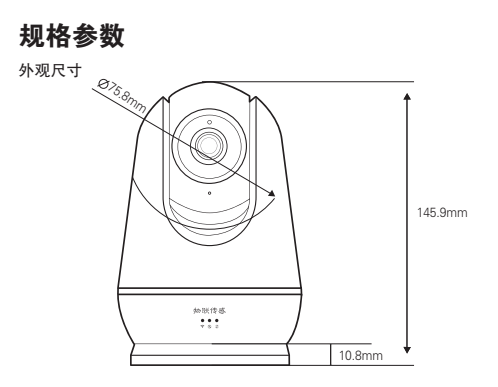

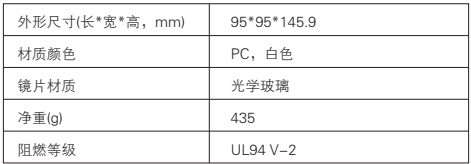

### 通用参数

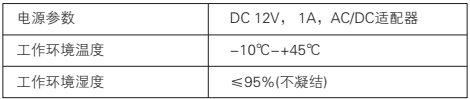

### 射频参数

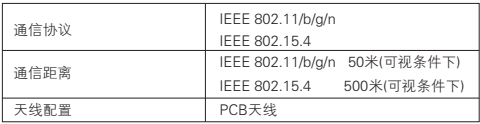

### 硬件参数

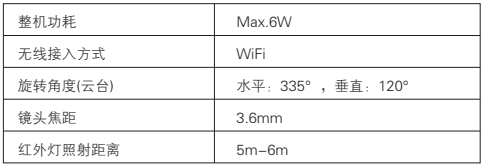

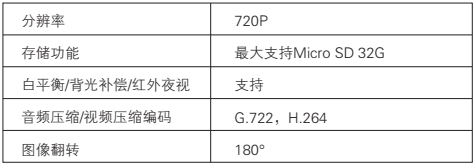

### 订购信息

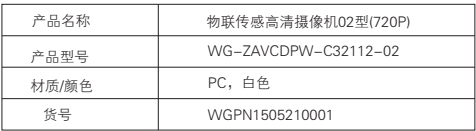

### 物联,就在您身边! 更多内容请关注官网

版权所有,翻版必究 www.wulian.cc 客服热线:400-928-9288 南京市雨花台区凤集大道15号创业创新城-北柚11栋

物联传感

ISO9001:2008 Certified

### **Smart Cloud Camera (720P)**

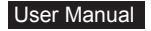

Nanjing IoT Sensor Technology Co., Ltd. Publication Number:2015-0424.V01

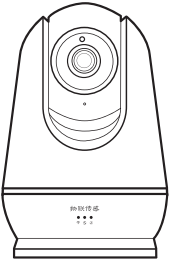

### **Welcome to use Smart Cloud Camera (720P) User Manual**

● 物联传感 is the registered trademark of Nanjing IoT Sensor Technology Co., Ltd. All the other trademarks and registered trademarks mentioned in this manual are trademarks or registered trademarks of the respective owners.

●Please read this manual carefully for the proper use of this product.

● Smart Cloud Camera (720P) (hereinafter referred to as "this product") are smart home audio and video products produced by Nanjing IoT Sensor Technology Co., Ltd. (hereinafter referred to as "Wulian"). This product shall be used with smart home APP as well as the supplied accessories. Wulian is not responsible for any loss due to improper installation and usage of this product.

●Please check the Wulian website periodically for manual and APP update availability and the relevance.

●Without the written permission of Wulian, any individuals and enterprises shall not copy all or part of the contents of this manual, must not use our registered trademark. Behavior of the illegal use of our trademarks, we will actor and corporate legal liability shall be pursued in accordance with the law.

●For more information about smart home products, please visit: www.wulian.cc.

### **Product Display**

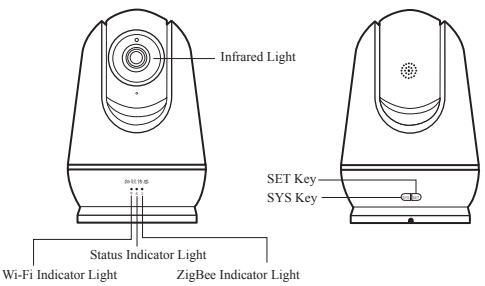

Front side Reverse side

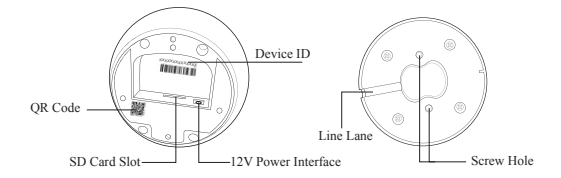

### The main body Base

### **Attentions**

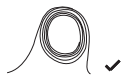

Keep away from video cable, audio cable, USB cable or power cable

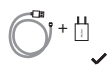

Make sure accessories are matched for adapters

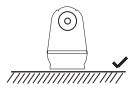

Place this product in fixed flat surface

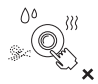

Keep the camera away from oil, vapor, steam moisture, dust etc.

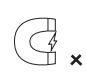

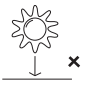

Keep away from strong electromagnetic fields

Avoid direct sun

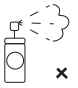

Wiping the lens with harsh cleaner or organic solvent is forbidden

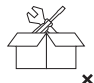

Disassembling or modification of this product or its accessories is forbidden

### **Installation Guide**

Option A: Place it on any fixed flat surface Option B: Ceiling-mounted

①Remove the base (attached with magnets)

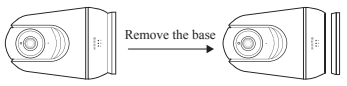

②First unch two holes (hole heart distance is 35mm) in desired position and install the expansion plugs. Then connect the 12V power line to the body and fix the base with two screws. (Note: the line lane is on the back of the body.)

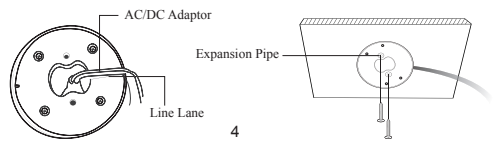

Attach the main body to the base and installation is completed. Tips: Set the networks before attaching on the main body.

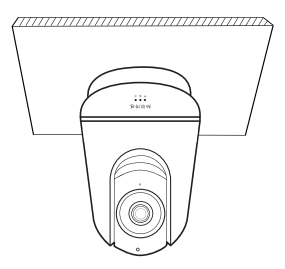

# **Operation Preparation**

① Install "iCam" APP or Smart Home APP Android Version Option A: Download the APP by scanning the QR Code in the packaging box. Option B: Download the APP with the links http://api.wuliangroup.cn/qr/icam (iCam APP) http://www.wulian.cc/service.shtml (Smart Home APP) IOS Version Option A: Download the APP by scanning the QR Code in the packaging box. Option B: Download the APP with the link http://api.wuliangroup.cn/qr/icam (iCam APP) Enter into "APP Store" to search "wulian smart home" to download the latest iOS APP (Version 5)

Warm prompt: please read this manual carefully and pay attention to the information of our company to update the latest version of the smart home APP.

#### ②Start Device

③Start iCam APP and register an account as per the APP prompts.

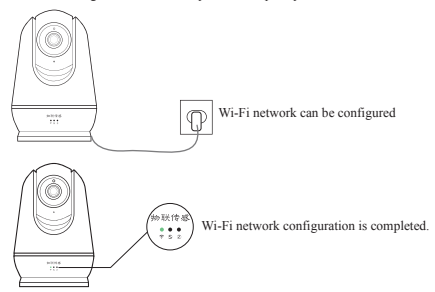

# **Operation Instructions:**

### iCam -- Add Camera & Configure WiFi

#### **Android Version**

Start iCam APP. Add camera (by scanning QR Code or inputting the ID on the back side of the camera) & Configure Wi-Fi, then you can use the camera.

### iOS Version

Start iCam APP, and scan QR Code on the back side of the camera, connect ZigBee network as per APP instruction, then you can use the camera.

### Android Version/iOS Version

#### Smart Home- Enter the monitoring list and start monitoring

Log in "Smart Home" APP, and choose "MONITOR", select "Cloud Camera", input the camera code, (by scanning QR Code or inputting the ID on the bottom of the camera) then you can use the camera.

### Networking : Add ZigBee Devices

①Build ZigBee network for the first time.

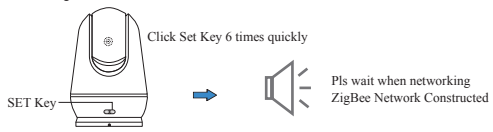

② Add Devices to ZigBee Network:

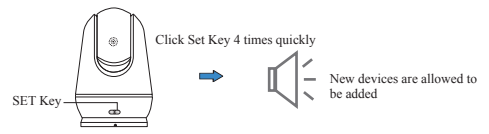

Camera can be used as gateway by this time, and it can add ZigBee devices.

③Exit ZigBee Network

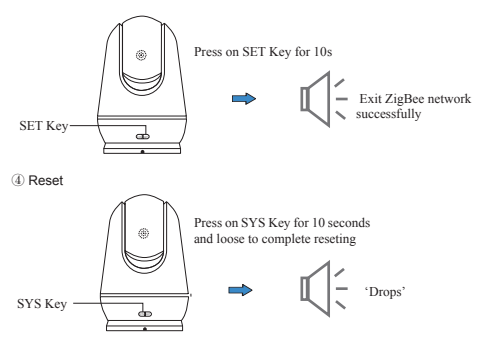

### **Basic Functions**

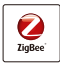

Supports ZigBee wireless communication technology cost and safe wireless communication technology.

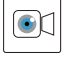

Playback Anytime.

Zigbee Technology

Video Playback

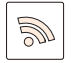

Supports Wi-Fi, put the camera anywhere in our house. One-key configuration, simple & convenient.

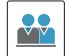

Share video with friends by entering friends' account. Support multi-users to watch video.

Account Share

Wireless Wi-Fi

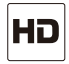

720P HD images, 3 times more than normal camera.

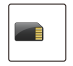

Card storage, safety local storage, permanent free.

SD Card Storage

HD Video

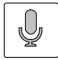

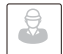

Two-way time sharing talkback.  $\Box$  Support motion detection alarm, focus on home situation at any time.

Talkback Function Motion Detection

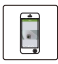

Users could receive messages via smart phones, as well as watch videos remotely.

Mobile Phone Monitor

Delicate in appearance & design, APP is beautiful and easy to operate.

Appearance Design

### Specification Parameter

Appearance

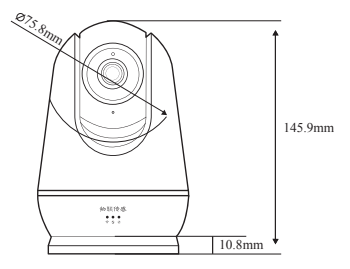

### Structure Parameter

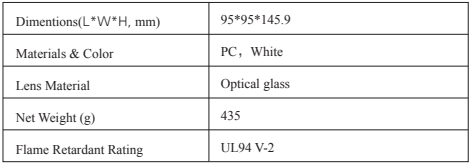

### Common Parameter

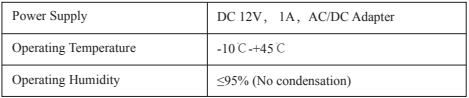

### RF Parameter

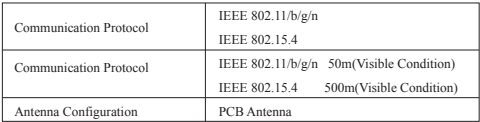

#### Hardware Parameter

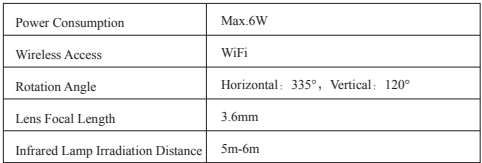

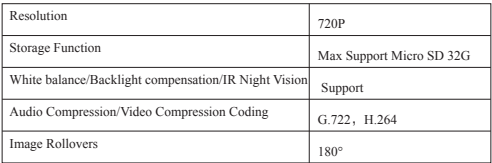

# Purchase Information

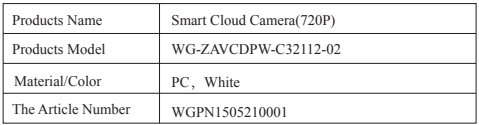

www.wulian.cc Customer Service hotline:400-889-2891 Building 11, No.15, Fengji Road, Yuhuatai District, Nanjing (P. C.: 210039) All rights reserved, any illegal use of this manual shall be investigated according to law.